### Perancangan Aplikasi Kalkulator Menghitung Berat Badan Ideal Berbasis Android

#### Putri Agustina

Manajemen Informatika, Fakultas Sains dan Teknologi, Universitas Labuhanbatu

E-mail : agustinaputri6898@gmail.com

#### **Abstract**

Health is a very valuable thing for everyone, but all that can not be realized without if one thing is not met, namely health. The goal to be achieved from the design of this android application is to create an android application system to measure one's ideal body weight, where the input to be filled by the user is to enter height and weight then press the calculation button to get the results. Body mass index (BMI) is one indicator that can be trusted in measuring ideal body fat.

Keywords: Android, Body Mass Index, Healt..

#### PENDAHULUAN

Pada masa sekarang, perkembangan teknologi informasi semakin berkembang sangat pesat. Salah satu contoh perkembangan teknologi bisa dilihat dari seberapa banyak masyarakat menggunakan ponsel pintar atau smartphone. Adanya ponsel dibuat untuk membantu dan mempermudah pekerjaan, selain itu juga digunakan sebagai alat informasi, edukasi, dan pembelajaran. Salah satu operation sistem yang banyak digunakanan di smartphone yaitu android. Android juga bersifat open source sehingga membuat para pengembang aplikasi banyak menggunakan aplikasi berbasis android. (Ekasari et al., 2017) Berat badan berlebih atau yang sering disebut dengan body weight merupakan salah satu masalah kesehatan yang bersifat terus berkembang juga dapat mempengaruhi derajat kesehatan di berbagai negara. Berat badan berlebih secara umum berkaitan erat dengan pola makan yang tidak baik dan juga kelebihan energi. Berat badan diartikan sebagai akumulasi atau kelebihan lemak dalam tubuh, bahaya yang ditimbulkan dari berat badan berlebih yaitu dapat menyebabkan penyakit kanker, jantung koroner dan juga sering terjadi gangguan pada pernapasan. (Faizah & Muniroh, 2018).

### LANDASAN TEORI DAN METODE

#### Landasan Teori Defenisi Sistem

 Sistem adalah sekumpulan elemen yang saling terikat atau terpadu yang saling berhubungan dengan maksud untuk mencapai tujuan. Sistem juga didefenisikan sebagai sekumpulan objek-objek yang saling berikatan dan berinteraksi, serta hubungan antar objek bisa dilihat sebagai satu kesatuan yang dirancang untuk mencapai satu tujuan yang telah ditetapkan.

### Body Mass Index

 Body mass index atau BMI dikenal sebagai alat ukur yang sering digunakan sebagai mengukur berat badan berlebih atau obesitas. Untuk mengitung indeks massa tubuh, langkah pertama yang dilakukan yaitu dengan menimbang berat badan tanpa menggunakan sepatu dan mengukur tinggi badan pastikan posisi anda benar-benar tegak.

Rumus menghitung Body Mass Index:

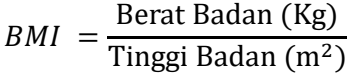

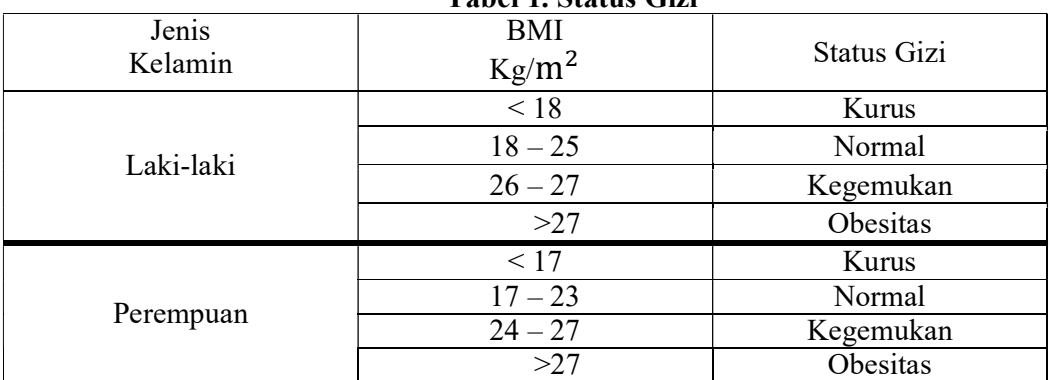

# Tabel 1. Status Gizi

#### Android

 Android dirintis pada bulan Oktober 2003 oleh Andy Rubin, Rich Miner, Nick Sears, dan Chris White dibawah sebuah perusahaan bernama Android Inc di Palo Antom, California. Sebelum akhirnya diakuisisi oleh Google pada tahun 2005, tujuan awal platform yang satu ini adalah untuk mengembangkan sebuah sistem operasi yang lebih canggih bagi kinerja dari sebuah kamera digital. Namun, keberadaan pasar global mengubah mengubah arus Andy dan kawan-kawan untuk membawa Android Inc beralih fungsi sebagai perusahaan yang bergerak pada pengembangan sistem operasi smartphone. Keputusan tersebut ternyata benar-benar membuahkan hasil. Terbukti, Android dapat menyaingi para pendahulunya, yaitu Symbian dan Windows Mobile dalam industri platform smartphone berskala global.

 5 November 2007 adalah kali pertama android meluncurkan versi Beta yang bersamaan dengan berdirinya Open Handset Alliance atau OHA. Hal tersebut dijadikan momentum dan ditetapkan sebagai hari android. Satu minggu setelah peresmian versi beta android meluncurkan Software Development Kit atau dikenal dengan SDK pada tanggal 12 november 2007. SDK memungkinkan pengguna untuk dapat berkontribusi, membuat, dan mengembangkan sendiri aplikasi android mereka.

#### Android SDK (Software Development Kit)

Software development kit atau SDK merupakan sebuah kit yang berfungsi untuk mengembangkan beberapa aplikasi berbasis android oleh para developer. Didalam SDK telah terdapat berbagai tools yang bertujuan untuk proses pengembangan aplikasi seperti debugger, software libraries, emulator, dokumentasi, sample code dan tutorial.

 SDK juga diartikan sebagai suatu alat yang digunakan untuk mengembangkan perangkat lunak yang juga memungkinkan untuk pembuatan aplikasi perangkat lunak tertentu, kerangka kerja software, platform hardware, sistem komputer, video game console, sistem operasi, seperti halnya platform.

### Android JDK (Java Development Kit)

 Menurut DeCoster , Java adalah sebuah teknologi yang diperkenalkan oleh Sun Microsysytems pada pertengahan tahun 1990. Menurut definisi Sun, Java adalah nama untuk sekumpulan teknologi untuk membuat dan menjalankan perangkat lunak pada computer standalone ataupun pada lingkungan jaringan.

#### ADT (Android Developer Tools)

 Android Developer Tools digunakan sebagai alat pengenal android pada IDE (Integrated Development Environment) Eclipse. Dengan adanya ADT plugins, kita juga bisa membuat suatu project aplikasi android yang baru, mengakses tools emulator dan perangkat android, melakukan kompilasi dan men-debug aplikasi, mengekspor aplikasi ke APK (Android Packages) dan membuat suatu sertifikasi digital kode program APK.

#### AVD (Android Virtual Device)

 Android Virtual Device atau AVD yaitu emulator yang digunakan untuk menjalankan sebuah aplikasi android. Setiap AVD terdiri dari sebuah profil hardware atau perangkat kerasyang dapat mengatur pilihan untuk menentukan pilihan yang digunakan untuk menentukan fitur perangkat keras emulator. Seperti menentukan menentukan apakah menggunakan perangkar kamera, atau menggunakan papan tombola tau QWERTY fisik atau tidak, seberapa banyak memori internal, dan lainnya. AVD juga memiliki sebuah pemetaan versi androd, maksudnya menentukan versi platform android yang akan dijalankan pada emulator.

Multi-platform: Target sistem operasi Eclipse adalah Microsoft Windows, Linux,Solaris,AIX, HP-UX dan Mac OS X.

- 1. Mulit-language: Eclipse dikembangkan dengan bahasa pemrograman Java, akan tetapi Eclipse mendukung pengembangan aplikasi berbasis bahasa pemrograman lain sepertiC/C++, Cobol, Python, Perl, PHP, dan lain sebagainya.
- 2. Multi-role: Selain sebagai IDE untuk pengembangan aplikasi. Eclipse bisa digunakan untuk aktivitas dalam siklus pengembangan perangkat lunak seperti dokumentasi, pengujianperangkat lunak, pengembangan web, dan lain sebagainya.

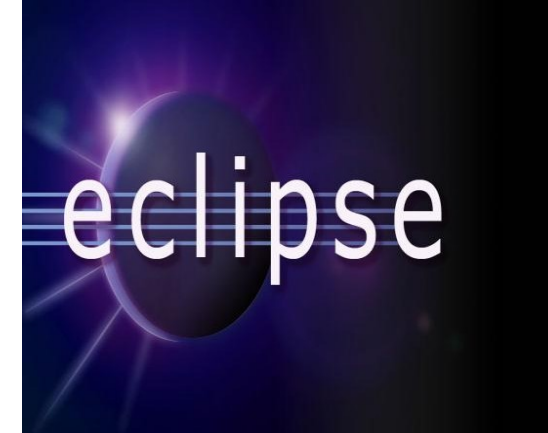

Gambar 1. Eclipse

### Metode Penelitian Metode Pengumpulan Data

Pengumpulan data dilakukan untuk memperoleh informasi yang dibutuhkan dalam rangka mencapai tujuan penelitian. Tujuan yang diungkapkan dalam bentuk hipotesis merupakan jawaban sementara terhadap pertanyaan penelitian. Metode

## Studi Lapangan (Field Research)

Studi yang di lakukan secara langsung ke tempat penelitian di Polres Labuhanbatu guna untuk mendapatkan data dan informasi yang di butuhkan. Studi lapangan dilakukan dengan 2 cara yaitu :

1. Wawancara (interview)

Wawancara yaitu teknik pengumpulan data dengan menggunakan pendekatan langsung dengan mengajukan pertanyaan tanya jawab kepada kepala Polres atau Waka Polres.

2. Pengamatan (Observasi)

Selain wawancara, metode pengumpulan data juga bisa dengan melakukan pengamatan langsung rutinitas yang di lakukan pada Polres Labuhanbatu.

## Metode Waterfall

Metode penelitian yang digunakan dalam perancangan Game Animasi Teka Teki Silang ini adalah metode waterfall. Menurut pendapat Sasmito (2017) dalam jurnal Monica dkk (2018), metode waterfall merupakan suatu model pengembangan sistem informasi yang sistematik dan sekuensial.

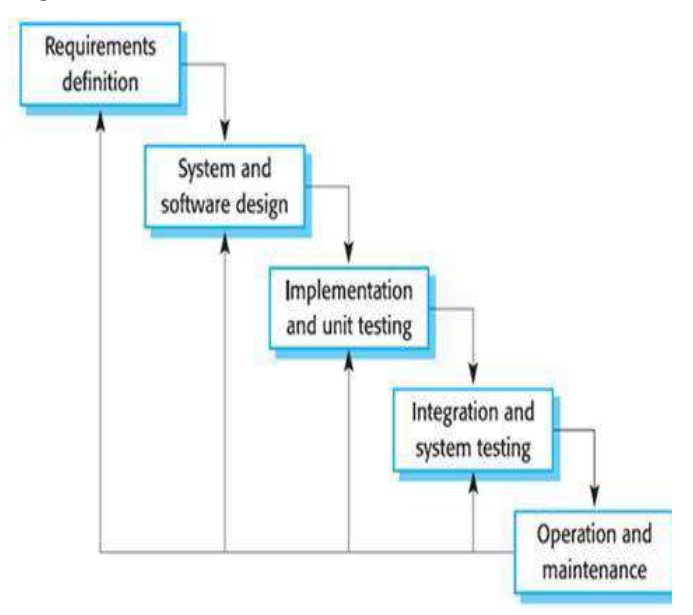

Gambar 2. Metode Waterfal

#### HASIL DAN PEMBAHASAN

## Rancangan Masukan

#### Use Case Diagram

Use case diagram yaitu salah satu jenis UML (Unified Modeling Language) yang menggambarkan interaksi antara sistem dan aktor, use case diagram juga dapat mendeskripsikan tipe interaksi antara si pemakai sistem dan sistemnya. Use case diagram dalam perancangan aplikasi pengolah data berat badan ideal berbasis Android yaitu:

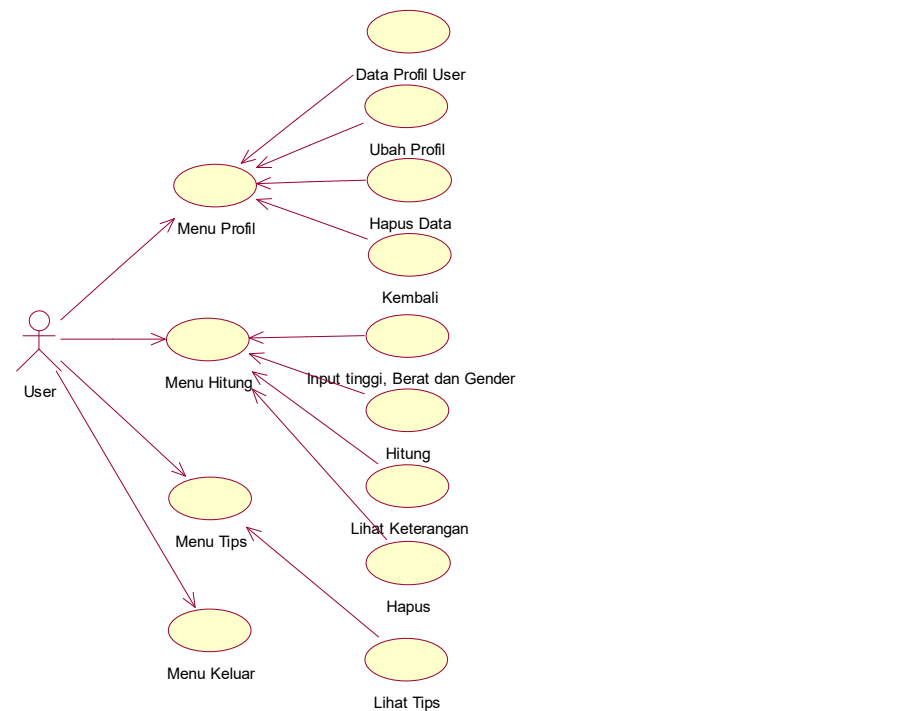

Gambar 3. Use Case Diagram

 Pada gambar 3 Use Case Diagram menjelaskan aktivitas yang dapat dilakukan oleh User di dalam sistem aplikasi tersebut. Use case diatas menjelaskan bahwa user dapat menjalankan Menu Profil, Menu Hitung, Menu Tips dan Keluar. Menu Pokok pada Use case diatas yaitu Menu Hitung, didalam menu hitung user dapat melakukan input tinggi, input berat badan, Gender ( Jenis Kelamin) dan dapat melihat hasil Kalkulasi berat badan ideal, selain menginput User juga dapat menghapus data dari hasil kalkulasi berat badan ideal.

#### Activity Diagram

Activity diagram merupakan suatu diagram yang akan menjelaskan prosesproses apa saja yang terjadi pada sistem. Berikut adalah activity diagram yang ada dalam sistem yang akan di bangun :

Activity Diagram Menu Profil

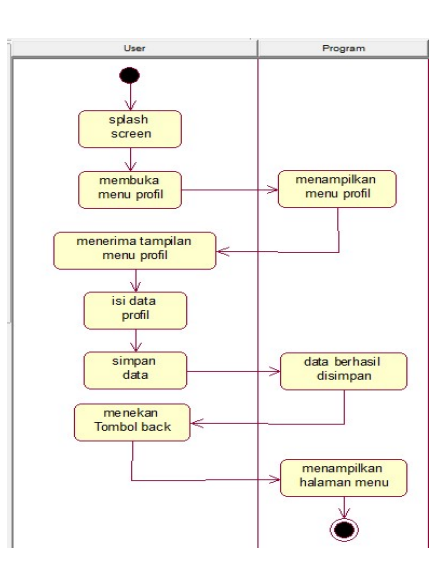

Gambar 4. Activity Menu Profil

Pada Gambar 4 Activity Diagram Input hitung diatas menjelaskan bahwa:

- 1. User menjalankan Aplikasi dan Aplikasi Menampilkan Splash Screen.
- 2. User kemudian menmbuka menu profil.
- 3. Kemudian sistem akan menampilkan menu profil
- 4. User mengisi data menu profil.
- 5. User menyimpan data.
- 6. Sistem menampilkan data profil.
- 7. selain menyimpan data, User juga dapat mengubah data.

### Activity Menu Hitung

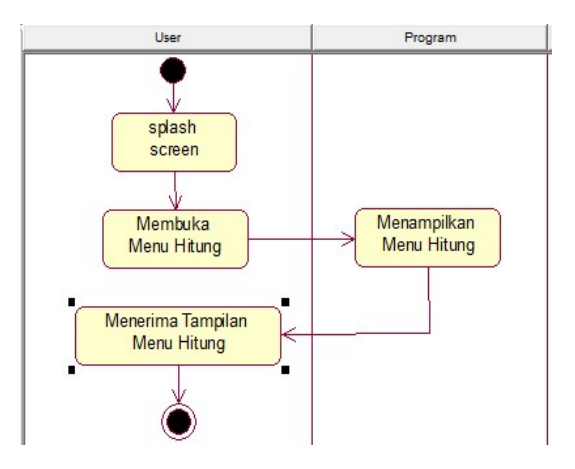

Gambar 5. Activity Menu Hitung

6 | P a g e

Pada Gambar 5 Activity Diagram menu hitung diatas menjelaskan bahwa :

- 1. User menjalankan Aplikasi dan Aplikasi Menampilkan Splash Screen.
- 2. User kemudian menmbuka menu hitung.
- 3. Kemudian sistem akan menampilkan menu hitung.

### Activity Diagram Input Menu Hitung

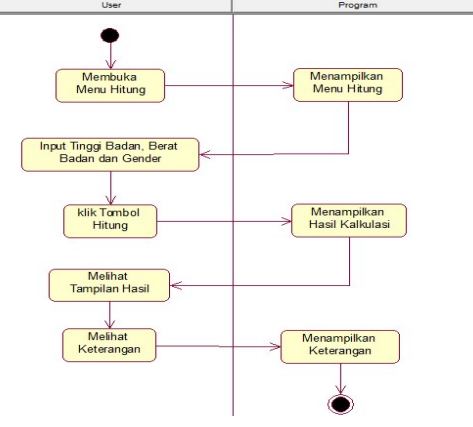

Gambar 6. Activity Input Menu Hitung

Pada Gambar 6 Activity Diagram Input hitung diatas menjelaskan bahwa :

- 1. User membuka menu hitung.
- 2. Sistem menampilkan menu hitung.
- 3. Kemudian User menginputkan Tinggi badan, Berat Badan dan juga Gender (jenis kelamin).
- 4. Data yang diinputkan akan ditampilkan oleh sistem.
- 5. User kemudian akan melihat keterangan.
- 6. User dapat menghapus hasil yang sudah dikalkulasi.

## Activity Diagram Menu Tips

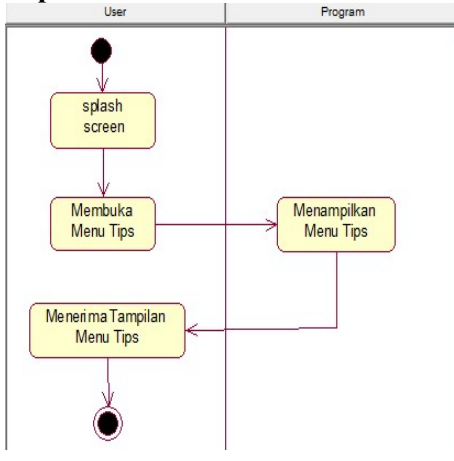

Gambar 7. Activity Menu Tips

Pada Gambar 7 Activity Diagram Menu Tips diatas menjelaskan bahwa :

- 1. User menjalankan Aplikasi dan Aplikasi Menampilkan Splash Screen.
- 2. User kemudian membuka menu tips
- 3. Kemudian sistem menampilkan menu tips
- 4. User dapat melihat menu tips

## Activity Diagram Menu Keluar

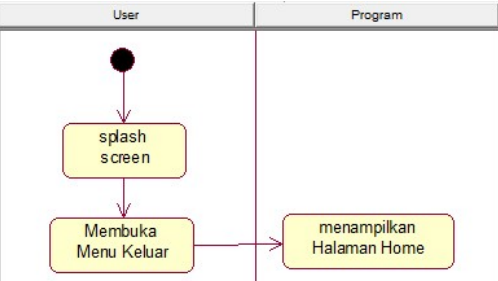

Gambar 8. Activity Diagram Menu Keluar

Pada Gambar 8 Activity Diagram Menu Keluar diatas menjelaskan bahwa:

- 1. User menjalankan Aplikasi dan Aplikasi Menampilkan Splash Screen.
- 2. User kemudian membuka menu keluar.
- 3. Kemudian sistem otomatis akan keluar dari aplikasi.

## Squence Diagram

 Sequence Diagram penggambaran interaksi antar objek didalam dan disekitar sistem kegunaannya untuk menunjukkan rangkaian pesan yang dikirim melalui beberapa objek, juga interaksi antar objek yang terjadi pada titik tertentu dalam eksekusi sistem.

## Squence Diagram Menu Profil

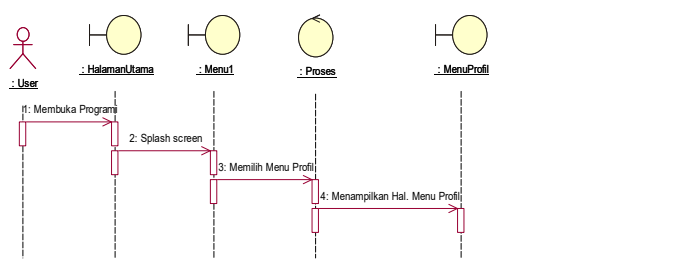

Gambar 9. Squence Menu Profil

- 1. User menjalankan sistem dan sistem menampilkan Splash Screen.
- 2. Kemudian User masuk ke halaman menu.
- 3. Setelah masuk ke halaman menu, User masuk kedalam menu Profil.
- 4. Didalam halaman menu Profil, user dapat melihat data profil yang tersimpan.
- 5. Selain melihat data, User dapat mengubah dan menghapus data profil.

### 3.2.3.2. Squence Diagram Menu Hitung

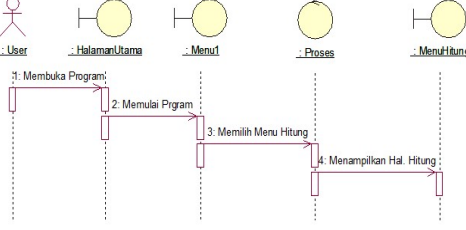

Gambar 10. Squence Menu Hitung

### Squence Input Menu Hitung

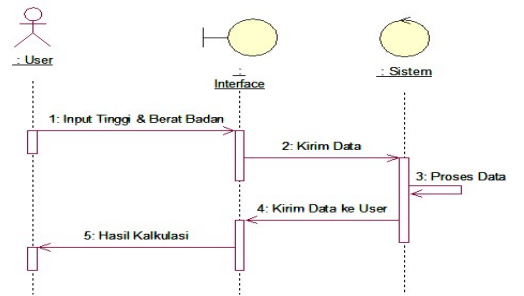

Gambar 11. Squence Diagram Input Menu Hitung

 Pada sequence diagram input diatas, dapat dijelaskan bahwa user harus memasukkan data tinggi badan dan berat badan user,selanjutnya data tersebut akan diproses sehingga menghasilkan kalkulasi berat ideal user, selanjutnya data akan ditampilkan sehingga user dapat melihat.

Squence Diagram Menu Tips

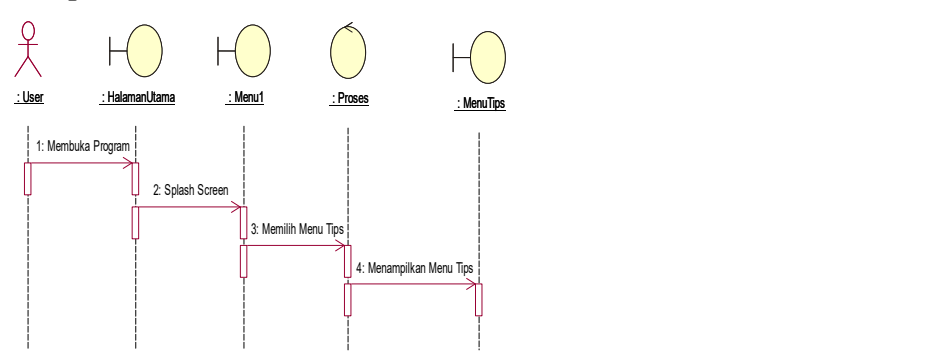

Gambar 12. Squence Diagram Menu Tips

### Squence Diagram Menu Keluar

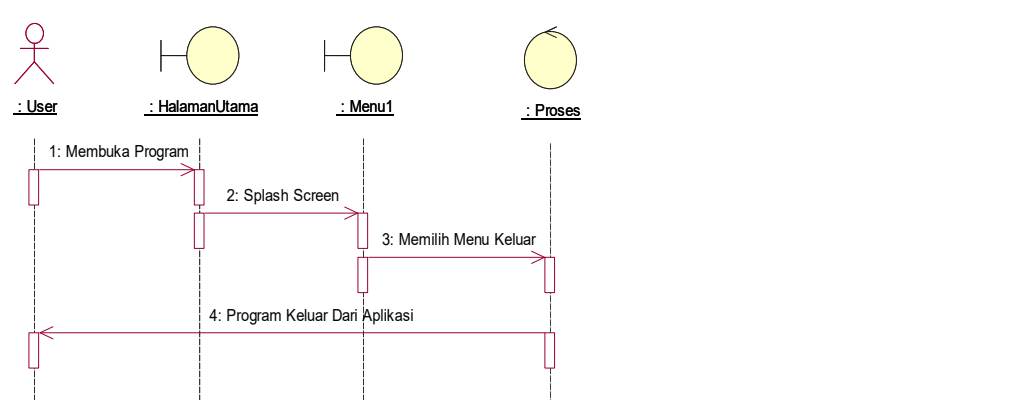

Gambar 13. Squence Diagram Menu Keluar

### Rancangan input (masukan)

Rancangan masukan (input) adalah rancangan penginputan data, sebuah form penginputan data berat badan, kemudian di proses oleh sistem sehingga menghasilkan keluaran (output) di dalam form olah data. Pada rancangan masukan (input) ini terdapat beberapa form agar memudahkan user dalam menggunakan aplikasi ini. Dengan adanya form-form ini maka tampilan dalam sistem Aplikasi ini akan lebih tertata rapi.

### Rancangan From Input Menu Profil

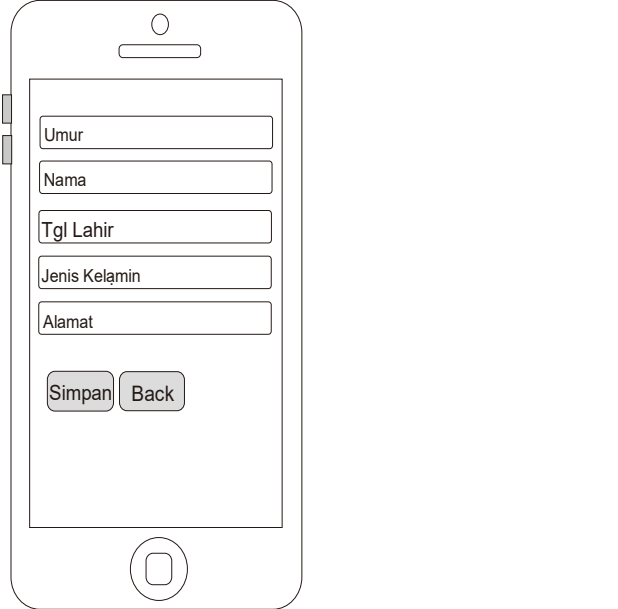

Gambar 14. Rancangan Form Input Menu Profil

#### Rancangan From Input Menu Hitung

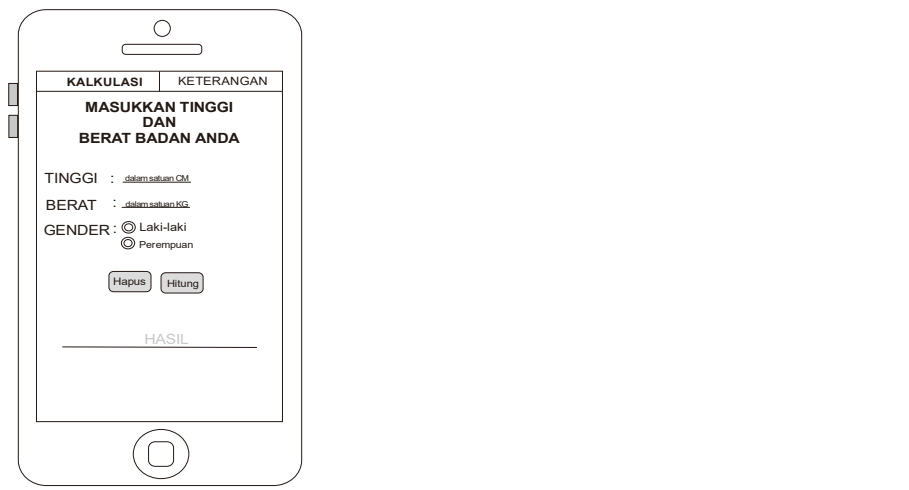

Gambar 15. Rancangan Form Input Menu Hitung

#### Rancangan Proses

Alat bantu yang digunakan dalam perancangan dan desain aplikasi, adalah dengan menggunakan UML (Unifield Modelling Language) adalah sebuah bahasa yang telah menjadi standar dalam industri untuk visualisasi, merancang dan mendokumentasikan sistem perangkat lunak.

#### Rancangan Output (Keluaran)

 Rancangan Output (keluaran) dalam sistem adalah keluaran dari hasil proses yang dilakukan sistem. Tinggi dan berat badan yang diinputkan akan menghasilkan data keluaran berupa teks/angka yang sudah menjadi data dari Tinggi dan Berat yang diinputkan di menu pencarian. Rancangan *output* (keluaran) data user adalah sebagai berikut :

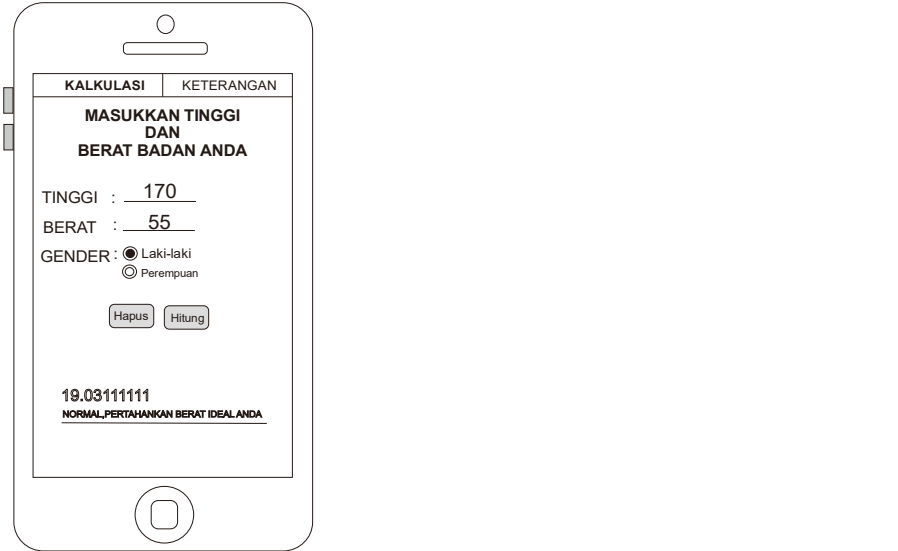

Gambar 16. Rancangan Form Output Menu Hitung

11 | Page

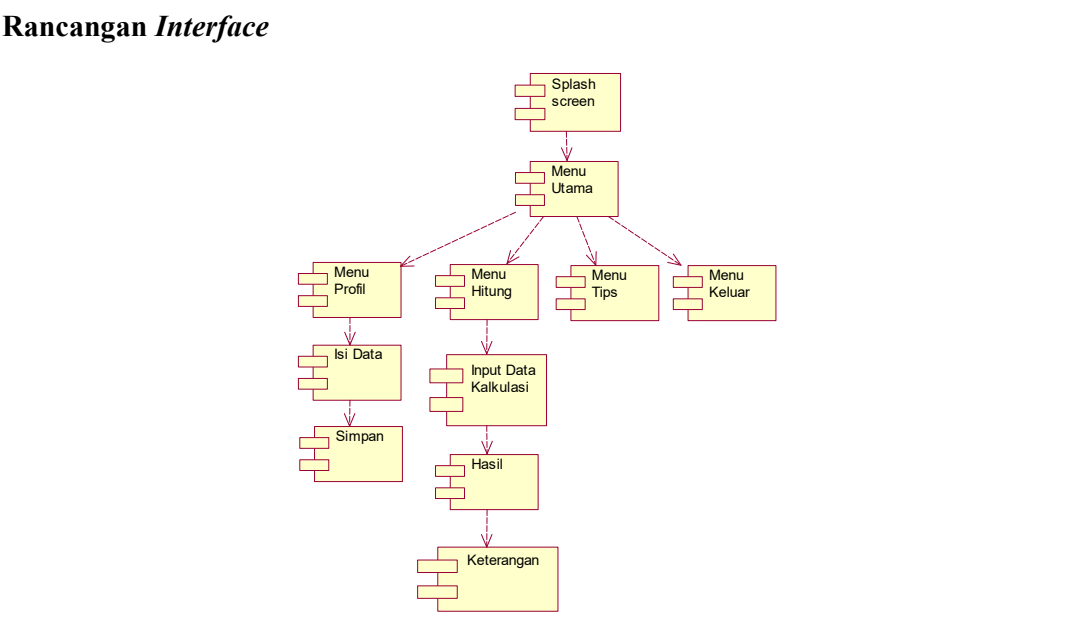

Gambar 17. Rancangan Component Diagram User

Pada gambar 17 Component Diagram dibawah ini User Aplikasi kalkulator berat badan ideal ini menjelaskan rancangan pada sistem setelah masuk ke dalam aplikasi, pada halaman awal terdapat splash screen lalau masuk kemenu utama, didalam halaman menu utama terdapat menu profil, menu hitung, menu tips dan menu keluar. Sebelumnya masuk kedalam menu profil, user harus mengisi data terlebih dahulu lalu simpan. Pada menu hitung, user harus menginput data terlebih dahulu lalu lihat hasil dan keterangan. Kemudian pada menu utama terdapat menu tips dan menu keluar.

### Implementasi Tampilan

Implementasi tampilan/antarmuka dilakukan dengan setiap halaman aplikasi yang dibuat dan pengkodeannya dalam bentuk file program. Implementasi tampilan Aplikasi Kalkulator Menghitung Berat Badan Ideal Berbasis Android (Studi Kasus : Polres Labuhanbatu), ini Terdiri dari 1 Tampilan/Interface yaitu tampilan user. Berikut ini adalah implementasi antarmuka yang dibuat.

#### Tampilan

Tampilan user merupakan tampilan aplikasi yang digunakan user di dalam Smarthphone Berbasis Android. Tampilan user memiliki beberapa Tampilan yang terdapat di dalam Aplikasi Kalkulator Menghitung Berat Badan Ideal Berbasis Android (Studi Kasus : Polres Labuhanbatu), tampilan user adalah sebagai berikut :

Tampilan Icon Aplikasi

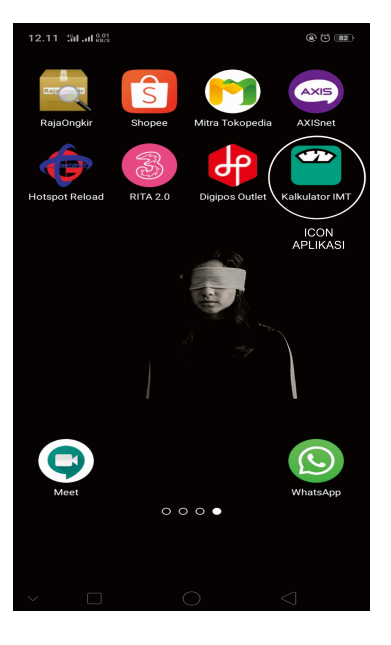

Gambar 18. Icon Aplikasi

Tampilan Splashscreen

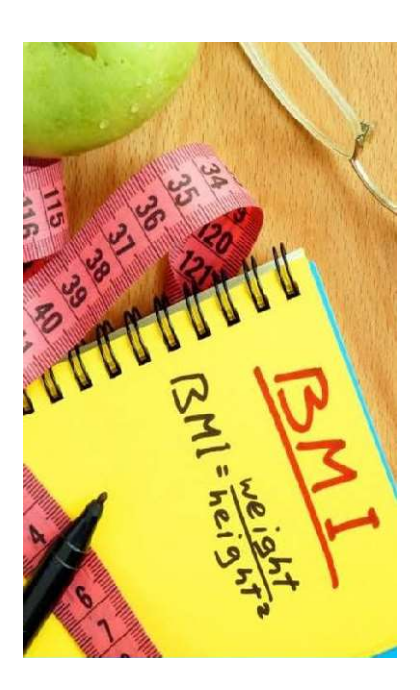

Gambar 19. Splashscreen

Sebelum masuk ke menu awal. Di dalam splashscreen ini terdapat Gambar Icon dari Body Mass Index (BMI) yang akan pindah ke menu awal dalam waktu beberapa detik.

## Tampilan Menu Utama

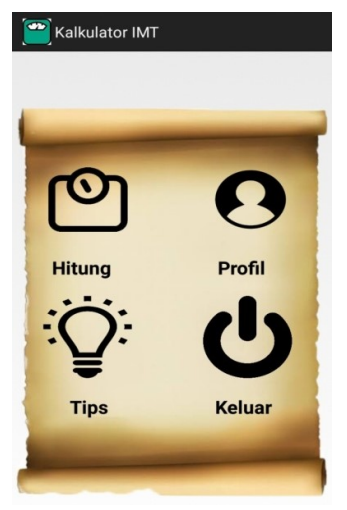

Gambar 20. Menu Utama

Pada gambar 20 merupakan tampilan menu utama. Di dalam menu ini terdapat menu-menu sebagai berikut:

- 1. Menu Hitung
- 2. Menu Profil
- 3. Menu Tips
- 4. Keluar

#### Tampilan From Olah Data Menu Profil

| Kalkulator IMT | H |
|----------------|---|
| Umur           |   |
| Nama           |   |
| Tgl Lahir      |   |
| Jenis Kelamin  |   |
| Alamat         |   |
| <b>Hapus</b>   |   |
| ubah Profil    |   |
| <b>Back</b>    |   |

Gambar 21. Input Menu rofil

Pada menu profil terdapat beberapa field yang harus diisi yaitu umur, nama, tanggal lahir, jenis kelamin dan alamat. Pada menu output juga terdapat beberapa tombol button yaitu hapus, ubah profil dan back.

## Tampilan From Output Menu Profil

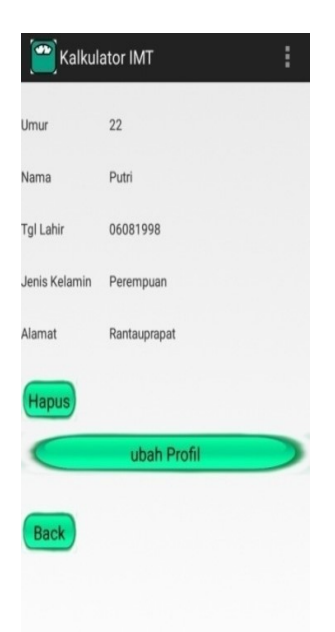

## Gambar 21. Output Menu Profil

Pada gambar 21 merupakan tampilan output yang terdapat pada menu profil.

## Tampilan Input Menu Hitung

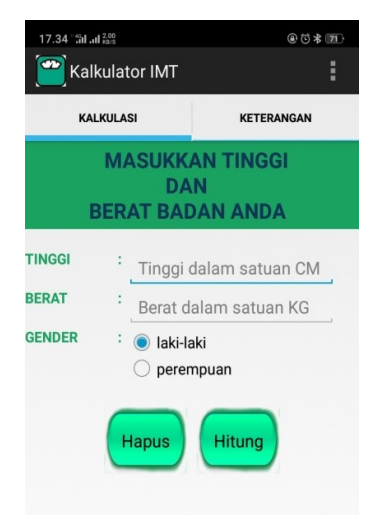

Gambar 22. Input menu hitung

## Tampilan Output Menu Hitung

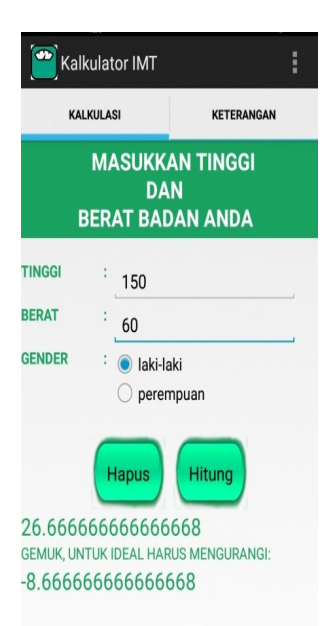

Gambar 23. Contoh output Data

Pada gambar 23 merupakan contoh penginputan data. Penginputan keseluruhan mengetik di textfield. Pada Gambar 23 di inputkan Tinggi"150", Berat "60", Gender "Laki-laki", Kemudian User mengklik tombol "Hasil" untuk melihat hasil berat badan ideal.

### Tampilan Menu Tips

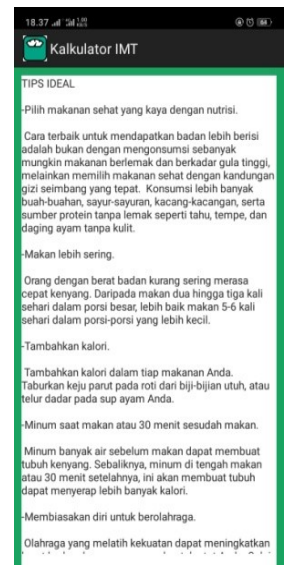

Gambar 24. Menu Tips

### Pemindahan Aplikasi ke Smartphone

Pemindahan aplikasi ke *smartphone* berguna untuk mempermudah penulis dalam melihat desain dan ke validasian pengguna. ke pengguna.

1. File Aplikasi Pencarian

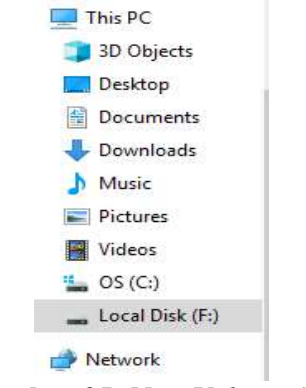

Gambar 25. New Volume (F)

Pada gambar 25 tampilan New Volume (F), disini user dapat mengklik folder new volume (F) untuk memulai proses pengcopyan file APK pencarian siswa berbasis android. tuk mempermudah penulis dalam<br> **ume (F)**<br>
disini *user* dapat mengklik folder<br>
file APK pencarian siswa berbasis

| Name |                                   |
|------|-----------------------------------|
|      | .settings                         |
|      | assets                            |
|      | bin                               |
|      | gen                               |
|      | libs                              |
|      | res                               |
|      | src                               |
|      | .classpath                        |
|      | .project                          |
|      | <sup>(e)</sup> AndroidManifest.xm |
|      | ic_launcher-web.png               |
|      | proquard-project.txt              |
|      | project.properties                |

Gambar 26. Bagian Project Aplikasi

|                                                  | proguard-project.txt |              |  |  |
|--------------------------------------------------|----------------------|--------------|--|--|
|                                                  | project.properties   |              |  |  |
|                                                  |                      |              |  |  |
| Gambar 26. Bagian Project Aplikasi               |                      |              |  |  |
| Name                                             | Date modified        | Type         |  |  |
| classes                                          | 17/07/2020 15:02     | File folder  |  |  |
| dexedLibs                                        | 17/07/2020 15:02     | File folder  |  |  |
| res                                              | 17/07/2020 15:02     | File folder  |  |  |
| AndroidManifest.xml                              | 01/07/2020 20:01     | XML Document |  |  |
| classes.dex                                      | 17/07/2020 14:43     | DEX File     |  |  |
| jarlist.cache                                    | 17/07/2020 14:36     | CACHE File   |  |  |
| $\Box$ KalkulatorlMT.apk                         | 17/07/2020 14:43     | APK File     |  |  |
| resources.ap_                                    | 17/07/2020 14:43     | AP_File      |  |  |
| Gambar 27. Aplikasi Pencarian<br>17 <sub>1</sub> | Page                 |              |  |  |
|                                                  |                      |              |  |  |

Gambar 27. Aplikasi Pencarian

pada gambar 27 merupakan tampilan dari nama folder aplikasi pencarian, dan aplikasi pencarian APK. Kemudian *user* mengcopy *file* tersebut dan memindahkannya ke Handphone.

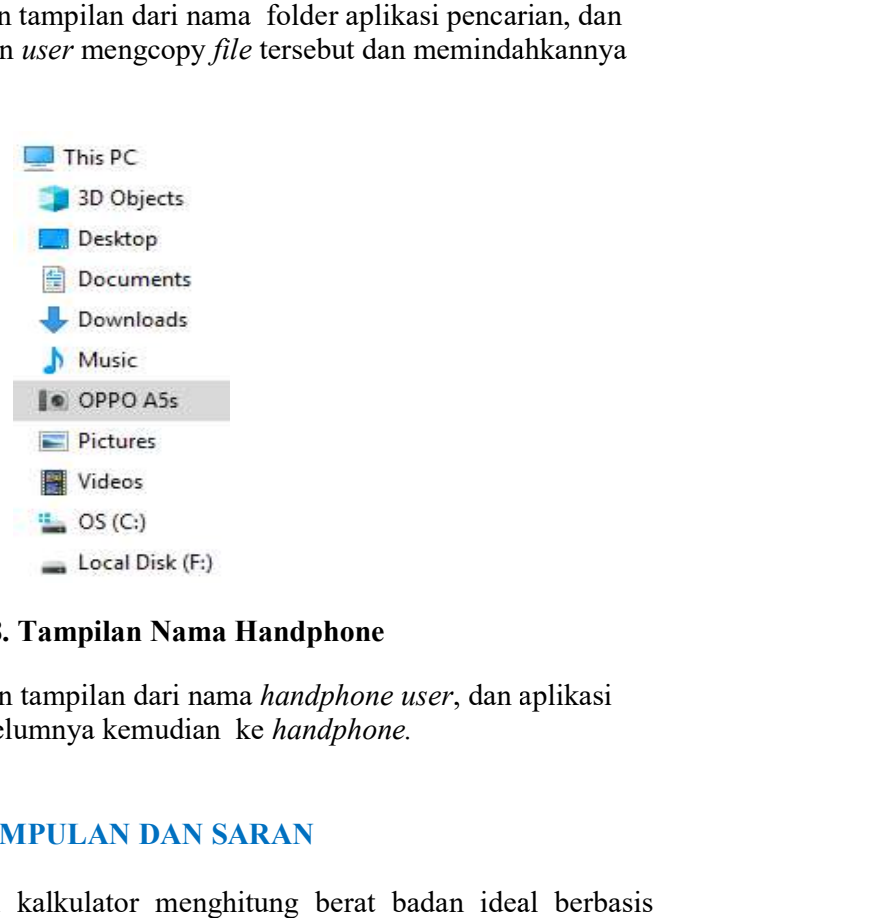

## Gambar 28. Tampilan Nama Handphone

Pada gambar 28 merupakan tampilan dari nama *handphone user*, dan aplikasi pencarian yang sudah di *copy* sebelumnya kemudian ke *handphone*.

## KESIMPULAN DAN SARAN DAN

### Kesimpulan

Hasil perancangan aplikasi kalkulator menghitung berat badan ideal berbasis android (Studi Kasus: Polres Labuhanbatu) dengan aplikasi ini diharapkan user atau admin Polres Labuhanbatu dapat lebih mudah dalam menghitung berat ideal, dengan kata lain aplikasi ini untuk mengefisiensikan waktu untuk proses hitung menghitung dalam mencari hasil berat badan ideal . Selain itu, aplikasi ini juga mudah untuk digunakan dan dipahami oleh para calon pengguna aplikasi ini

### Saran

akan dan dipahami oleh para calon pengguna aplikasi ini.<br>1<br>Dari penjabaran tentang perancangan aplikasi menghitung berat badan ideal, dekripsi sampai tahapan implementasi perlu dilakukan pengembangan agar menjadi aplikasi yang lebih baik lagi seperti : aplikasi ini juga mudah untuk<br>asi ini.<br>menghitung berat badan ideal,<br>n pengembangan agar menjadi<br>letail lagi agar lebih efisien saat<br>n aplikasi ini.<br>GAN APLIKASI PENGOLAH<br>KASUS : MIS NURUL HUDA<br>emen Informatika, Universita

- 1. Membuat aplikasi pengolah data yang lebih detail lagi agar lebih efisien saat di gunakan di bidang-bidang yang lain di gunakan di bidang
- 2. Menambahkan from pengiputan foto di dalam aplikasi ini.

## DAFTAR PUSTAKA

A.Ardian, I.Purnama, and V. Sihombing,"PERANCANGAN APLIKASI PENGOLAH ian, I.Purnama, and V. Sihombing,''PERANCANGAN APLIKASI PENGOLAH<br>DATA SISWA BERBASIS ANDROID ( STUDI KASUS : MIS NURUL HUDA LABUHAN BATU SELATAN ) Prodi Manajemen Informatika, Universitas<br>Labuhanbatu" vol. 1, no. 1 pp. 40–53. Labuhanbatu" vol. 1, no. 1 pp. 40–53. alon pengguna aplikasi ini.<br>
rancangan aplikasi menghitung berat badan ideal,<br>
18 Islah data yang lebih detail lagi agar lebih efisien saat<br>
ang yang lain<br>
rang yang lain<br> **FTAR PUSTAKA**<br>
bing, "PERANCANGAN APLIKASI PENGOL

- Al-Bahra Bin Ladjamudin,2019,Analisis Dan Desain Sistem Informasi,Graha Ilmu,Yogyakarta.
- C. N. Jonathan et al., "Implementasi Metode Algoritma Genetika Pada Penentuan Menu Makanan Untuk Membentuk Berat Badan Ideal," vol. 6, no. 1, pp. 35–40, 2019, doi: 10.25047/jtit.v6i1.93.
- H. F. Siregar and Y. H. Siregar, "Perancangan Aplikasi Komik Hadist Berbasis Multimedia," vol. 2, no. 2, pp. 113–121, 2018.
- I. Faizah and L. Muniroh, "Analisis Perubahan Berat Badan , Indeks Massa Tubuh dan Persentase Lemak Tubuh Klien Pasca Pemberian Diet South Beach pada My Meal Catering Surabaya Analysis of Body Weight Change , Body Mass Index and Percentage of Body Fat Clients Post South Beach Diet at My Meal Catering Surabaya," pp. 52–58, 2018, doi: 10.20473/amnt.v2.i1.2018.52-58.
- I. Rosyadi and R. Mutaalimah, "Sistem Informasi Bimbingan Tugas Akhir Online Pada Politeknik Muhammadiyah Pekalongan," J. Surya Inform., vol. 1, no. 1, pp. 11– 18, 2015.
- M. H. Ekasari, M. Saefudin, and N. Ro, "Aplikasi Penghitungan Berat Badan Ideal Menggunakan Acuan BMI ( Body Mass Index ) dan Konvensional Berbasis Android Abstrak Kata Kunci BMI ( Body Mass Index ) Pengertian Aplikasi Berat Badan Ideal," vol. 16, pp. 201–207, 2017.
- Nadia Firly,2019,Android Aplication Development for Rookies with Database, PT Elex Media Komputindo Kelompok Gramedia, Jakarta.
- R. Yunida et al., "SISTEM INFORMASI SELEKSI PENERIMAAN BEASISWA PTN SISWA / I," vol. 6, no. 2, pp. 24–34, 2018.
- Rohi Abdullah,2019,7 In 1 Pemrograman Web Untuk Pemula,PT Elex Media Komputindo, Jakarta.
- Rosyadi, I., & Mutaalimah, R. (2015). Sistem Informasi Bimbingan Tugas Akhir Online Pada Politeknik Muhammadiyah Pekalongan. Jurnal Surya Informatika, 1(1), 11– 18.